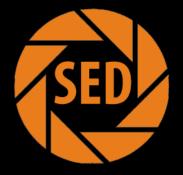

# Sales Executive Dashboard App

James Fracica Chris Frey

# Outline

- Problem Statement
- Executive Summary
- Introduction
- The Challenges and Invocation Needs
- Initial Investigation and Findings
- Existing IT Infrastructure
- Work Breakdown Structure
- Milestones
- Gantt Chart
- Project Risks Assessment
- Project Cost
- The Design of System Architecture

- New Hardware
- New Software
- Supporting Mobile Devices
- Considered Vendors
- Data and Information System Modeling
- SÉD App Use Case
- Mobile Device Middleware
- Mobile Device Program Design
- Pilot Project Testing
- Summary
- Lesson Learned
- Reference

### **Problem Statement**

After the company's strategic planning meeting, top administration approve a funding of \$50,000 for a Enterprise Mobility Pilot Project to explore a new mobile technology with business intelligent so that the company can stay innovative, competitive and possibly increase their capabilities, revenue/sales, and expand their global markets

### **Executive Summary**

TechCon is an information systems and technology consulting contractor.

TechCon aims to provide the most skillful consultants and practical and topof the line technology solutions for mobile systems and application webbased systems, and Enterprise Resource Planning (ERP) system implementations. TechCon services small, mid-size, to large-size companies in the united States

On Behalf of TechCon employees, I world like to take this opportunity to thank our clients for their business. For those who are not current clients, we would welcome the opportunity to be considered as your technology consulting contractor.

Sincerely

James Fracica Co-Owner

# Introduction

- TechCon
  - SAP based
  - Android based
- Sales Executive Dashboard (SED) App
  - Easier for Sales Executive to keep track or company
  - Important company info at a glance
  - If successful change of selling product

# The Challenges and Innovation Needs

#### Challenges

- Very few mobile dashboard attempts
- Traditionally designed for desktops

#### Innovation

- Need to find away to condense to small screen
- Need to find way to arrange information

# **Initial Investigation and Findings**

- ArcGis: Executive Dashboard (ArcGIS 10.1)
  - Used by local government leaders
  - Proactively view critical metrics
  - Identify trends
  - Raise questions
  - Device new management strategies
  - Apple Platform

# **Initial Investigation and Findings**

- com-tec-co: Mobile Dashboard App
  - Financial Reports
  - Performance metrics
  - Custom arranged charts or graphs
  - Pre-defined Key Performance Indicators (KPIs)
  - Apple Platform

# **Existing IT Infrastructure**

- Software
  - SAP
    - Financials
    - Human Capital Management
    - Sales and Service
    - Corporate Services
    - Mobility
    - Business Intelligence
- Hardware
  - Servers
    - Mobile
    - Business Intelligence
    - Business Application
    - Web
    - Etc

| Task Name                                        | Duration | Resource<br>Names | Cost     |  |
|--------------------------------------------------|----------|-------------------|----------|--|
| 1. Initiating                                    | 3 days   |                   | \$800.00 |  |
| 1.1 Identify Key Stakeholders                    | ı day    | Chris, James      | \$320.00 |  |
| 1.1.1 Prepare stakeholder register               | ı day    |                   |          |  |
| 1.1.2 Prepare stakeholder<br>management strategy | ı day    |                   |          |  |
| 1.2 Prepare Project Charter                      | ı day    | James             | \$160.00 |  |
| 1.3 Hold project kick-off meeting                | 1 day    | Chris, James      | \$320.00 |  |
| 1.4 Project Charter Signed (Milestone)           | o days   |                   |          |  |

| Task Name                                                  | Duration | Resource<br>Names | Cost       |  |
|------------------------------------------------------------|----------|-------------------|------------|--|
| 2. Planning                                                | 23 days  |                   | \$5,120.00 |  |
| 2.1 Hold team planning meeting                             | 1 day    | Chris, James      | \$320.00   |  |
| 2.1.1 Prepare Project Management Plan                      | 1 day    |                   |            |  |
| 2.1.2 Prepare team contract                                | ıday     |                   |            |  |
| 2.2 Collect Requirements                                   | 1 day    | Chris, James      | \$320.00   |  |
| 2.2.1 Prepare Requirements Management Plan                 | 1 day    |                   |            |  |
| 2.2.2 Prepare Requirements Traceability Matrix             | 1 day    |                   |            |  |
| 2.3 Prepare scope statement                                | 1 day    | James             | \$160.00   |  |
| 2.4 Prepare Work Breakdown Structure                       | 1 day    | James             | \$160.00   |  |
| 2.5 Hold stakeholder meeting to verify scope with changes. | o days   | Chris, James      |            |  |
| 2.6 Update scope with verified changes                     | 1 day    | James             | \$160.00   |  |
| 2.7 Design Dashboard App                                   | 3 days   | Chris, James      | \$960.00   |  |
| 2.7.1 Design Layout                                        | 3 days   |                   |            |  |
| 2.7.2 Determine Information to be Displayed                | 3 days   |                   |            |  |
| 2.8 Prepare Activity and Milestone list                    | 1 day    | James             | \$160.00   |  |

| Task Name                                    | Duration | Resource Names | Cost     |
|----------------------------------------------|----------|----------------|----------|
| 2.9 Prepare Schedule                         | 2 days   | Chris, James   | \$640.00 |
| 2.9.1 Determine Task Resources               | ı day    |                |          |
| 2.9.2 Determine Task Durations               | ı day    |                |          |
| 2.9.3 Determine Task Dependencies            | ı day    |                |          |
| 2.9.4 Create Gantt Chart                     | ıday     |                |          |
| 2.10 Plan Quality                            | 1 day    | James          | \$160.00 |
| 2.10.1 Prepare Quality Management Plan       | 1 day    |                |          |
| 2.11 Plan Communications                     | 1 day    | James          | \$160.00 |
| 2.11.1 Prepare Communication Management Plan | 1 day    |                |          |
| 2.12 Plan Risk Management                    | 2 days   | Chris, James   | \$640.00 |
| 2.12.1 Prepare Risk Management Plan          | ıday     |                |          |
| 2.12.2 Prepare Risk Register                 | 1 day    |                | 12       |

| Task Name                                       | Duration | Resource Names | Cost       |
|-------------------------------------------------|----------|----------------|------------|
| 2.13 Acquire Supplier                           | 8 days   | Chris          | \$1,280.00 |
| 2.13.1 Prepare supplier contact document        | ı day    |                |            |
| 2.13.2 Request quotes from suppliers            | 1 day    |                |            |
| 2.13.3 Evaluate suppliers                       | 1 wk     |                |            |
| 2.13.4 Select supplier                          | 1 day    |                |            |
| 2.13. 5 Sign contract (Milestone)               | o days   |                |            |
| 2.14 Finalize complete project plan (Milestone) | o days   |                |            |

| Task Name                                                      | Duration | Resource Names | Cost        |
|----------------------------------------------------------------|----------|----------------|-------------|
| 3. Executing                                                   | 2.5 mons |                | \$17,461.62 |
| 3.1 Programming Sales Executive Dashboard App                  | 2 mons   |                | \$12,800.00 |
| 3.1.1 Stage 1: Create Layout                                   | 2 wks    | Chris, James   | \$3,200.00  |
| 3.1.1.1 Research Coding Information for Android<br>Tab Layouts | ıwk      |                |             |
| 3.1.1.2 Design Tab Layout                                      | ıwk      |                |             |
| 3.1.1.3 Create Tab Activites                                   | ıwk      |                |             |
| 3.1.1.4 Create Individual Tab XML layouts                      | ıwk      |                |             |
| 3.1.1.5 Create Barebone Code for Tabs                          | ıwk      |                |             |
|                                                                |          |                |             |

| Task Name                                                   | Duration | Resource Names | Cost       |
|-------------------------------------------------------------|----------|----------------|------------|
| 3.1.2 Stage 2: Program and Incorporate Database Information | 2 mons   |                | \$8,320.00 |
| 3.1.2.1 Code the Main Class                                 | 1 day    | Chris, James   | \$320.00   |
| 3.1.2.1.1 Program Code to Call Tab Classes                  | 1 day    |                |            |
| 3.1.2.2 Code the Revenue/Expense Tab                        | o.8 wks  | Chris, James   | \$1,600.00 |
| 3.1.2.2.1 Program Code to Link Database information         | 3 days   |                |            |
| 3.1.2.2.2 Test App and Database Code                        | 2 days   |                |            |
| 3.1.2.3 Code the Accounts Tab                               | 1 wk     | Chris, James   | \$1,600.00 |
| 3.1.2.3.1 Program Code to Link Database information         | 3 days   |                |            |
| 3.1.2.3.2 Test App and Database Code                        | 2 days   |                |            |
| 3.1.2.4 Code the Distribution Tab                           | 1 wk     | Chris, James   | \$1,600.00 |
| 3.1.2.4.1 Program Code to Link Database information         | 3 days   |                |            |
| 3.1.2.4.2 Test App and Database Code                        | 2 days   |                | 15         |

| Task Name                                           | Duration | Resource<br>Names | Cost       |  |
|-----------------------------------------------------|----------|-------------------|------------|--|
| 3.1.2.5 Code Sales By Products Tab                  | 1 wk     | Chris, James      | \$1,600.00 |  |
| 3.1.2.5.1 Program Code to Link Database information | 3 days   |                   |            |  |
| 3.1.2.5.2 Test App and Database Code                | 2 days   |                   |            |  |
| 3.1.2.6 Code Alerts Tab                             | 1 wk     | Chris, James      | \$1,600.00 |  |
| 3.1.2.6.1 Program Code to Link Database information | 3 days   |                   |            |  |
| 3.1.2.7.1Test App and Database Code                 | 2 days   |                   |            |  |
| 3.1.2.7 Code Home Tab                               | 1 day    | Chris, James      | \$320.00   |  |
| 3.1.2.7.1 Program Code to call Tabs                 | ı day    |                   |            |  |
| 3.1.2.7.1.1 Call Alert Tab                          | 1 day    |                   |            |  |
| 3.1.2.7.1.2 Call Revenue/Expense Tab                | ı day    |                   |            |  |
| 3.1.2.7.1.3 Call Sales By Product Tab               | 1 day    |                   |            |  |
| 3.1.2.7.1.4 Test App and Database Code              | 1 day    |                   | 16         |  |

| Task Name                                                       | Duration | Resource Names | Cost       |
|-----------------------------------------------------------------|----------|----------------|------------|
| 3.1.3 Stage 3: Complete App Test/Troubleshoot with the Database | 4 days   | Chris, James   | \$1,280.00 |
| 3.1.4 Sales Executive Dashboard App Complete<br>(Milestone)     | o days   |                |            |
| 3.2 User Manuals                                                | 2 wks    | James, Chris   | \$3,200.00 |
| 3.2.1 Create user manuals                                       | 1 wk     |                |            |
| 3.2.2 Create troubleshooting guides and manuals for IT staff    | ı wk     |                |            |
| 3.3 Stakeholder signoff (Milestone)                             | o days   |                |            |
| 4. Monitoring and Controlling                                   | 83 days  |                | \$210.00   |
| 4.1 Status Reports (Bi-weekly)                                  | 81 days  |                | \$70.00    |
| 4.2 Progress Reports (Bi-weekly)                                | 81 days  |                | \$70.00    |
| 4.3 Performance Reports (Bi-weekly)                             | 81 days  |                | \$70.00    |

| Task Name                              | Duration | Resource Names | Cost       |
|----------------------------------------|----------|----------------|------------|
| 5. Closing                             | 8 days   | Chris, James   | \$2,560.00 |
| 5.1 Prepare final project report       | 5 days   |                |            |
| 5.2 Prepare final project presentation | 5 days   |                |            |
| 5.3 Lessons learned                    | 3 days   |                |            |
| 5.4 Project Complete (Milestone)       | o days   |                |            |

### Milestones

- Project Charter Signed
- Hold Stakeholder Meeting to Verify Scope with Changes
- Sign Contract
- Sales Executive Dashboard App Complete
- Stakeholder Sign Off
- Project Complete

#### **Gantt Chart**

#### See Microsoft Project Files

# **Project Cost**

| Product                                                                                | Quantity    | Cost              |
|----------------------------------------------------------------------------------------|-------------|-------------------|
| Sybase SUP Client Class B<br>Unlimited Apps (Perpetual<br>model) 2.1 Networked<br>Seat | 1 unit      | \$1,200.00        |
| Sybase Support Now<br>Standard Support                                                 | 1 unit      | \$246.00          |
| Software Tax                                                                           | 7% tax rate | \$95.62           |
| Labor                                                                                  |             | \$25.010.00       |
|                                                                                        |             | <u>Total Cost</u> |
|                                                                                        |             | \$26.471.62       |

#### **Project Risks Assessment**

| Risk No. | Related Risk No. | RISK                                                                              | Timeframe Start | Timeframe End | I  | Po (%) | Borda Rank | R | Manage/Mitigate                                                                                                   |
|----------|------------------|-----------------------------------------------------------------------------------|-----------------|---------------|----|--------|------------|---|----------------------------------------------------------------------------------------------------|
|          |                  |                                                                                   |                 |               |    |        |            |   |                                                                                                    |
| 1        |                  | If employees start to have<br>poor attendance (sickness,<br>personal issues, etc) | 08 Oct 2012     | 30 Jan 2013   | Мо | 70%    |            |   | Create contigency with<br>back-up positions                                                                       |
| 2        |                  | If supplies do not have the<br>materials needed for the<br>application            | 08 Oc 2012      | 30 Jan 2013   | S  | 20%    |            |   | Create contract with supply<br>that will fine them for every<br>day they are late, and<br>create contingency plan |
| 3        |                  | If there are security problems<br>in the system                                   | 08 Oct 2012     | 30 Jan 2013   | С  | 40%    |            |   | Work with suppliers and<br>software developers to set<br>security protocols                                       |
|          |                  | If the softwware is not<br>compatible wit hthe current<br>system                  | 08 Oct 2012     | 30 Jan 2013   | С  | 20%    |            |   | Find a middleware software solution                                                                               |
| 5        |                  | If project team is not skilled<br>enough to complete the<br>project               | 08 Oct 2012     | 30 Jan 2013   | С  | 35%    |            |   | Might have to outsource or<br>call in consultants adding to<br>cost of project                                    |
|          |                  |                                                                                   |                 |               |    |        |            |   | 22                                                                                                    |

#### The Design of System Architecture

APPLICATION

Sales Executive Dashboard

#### APPLICATION FRAMEWORK

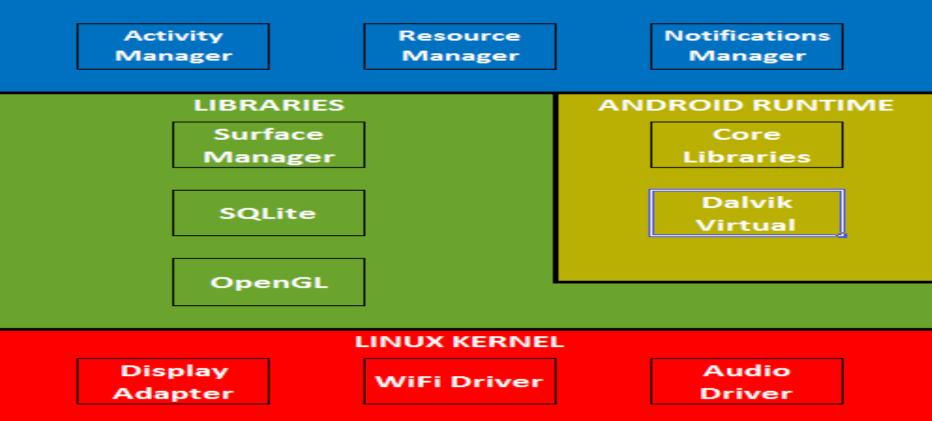

#### **New Hardware**

- TechCon completed it's 3 year mobility project.
  - 95% of the employees use mobile devices
  - Company supports Android based phones version
     2.3+
- Therefore no additional hardware required

#### **New Software**

- Sybase: Sybase Unwired Platform
  - Unlimited Apps
  - Version 2.1
  - Sybase Support Now Standard Support

# **Supporting Mobile Devices**

 The SED App will support mobile devices with and Android based operating system version
 2.3 and higher.

# **Considered Vendors**

- SAP: Sybase
- Salesforce
- Cisco
- Dundas

#### Data and Information System Modeling

- SED App Use Case
- Network Diagram: Connecting though WiFi
- Network Diagram: Connecting though Cellular Network
- Statechart Diagram
- Class and Objects Diagram

#### **SED App Use Case**

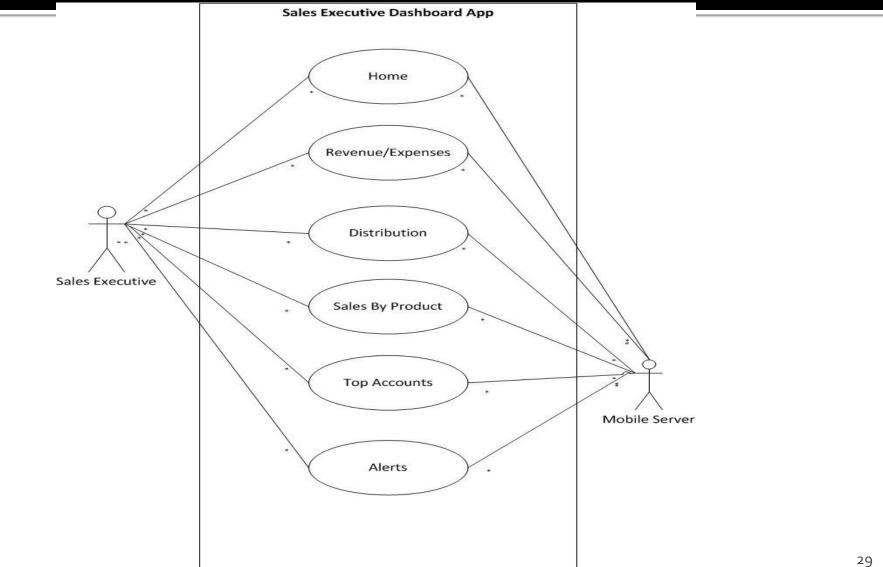

#### Network Diagram: Connecting though WiFi

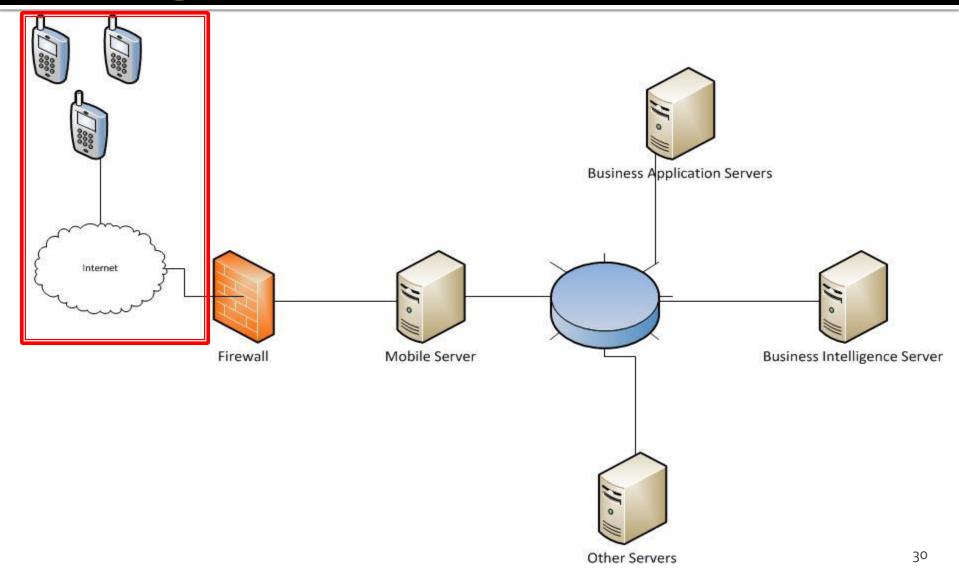

# Network Diagram: Connecting though Cellular Network

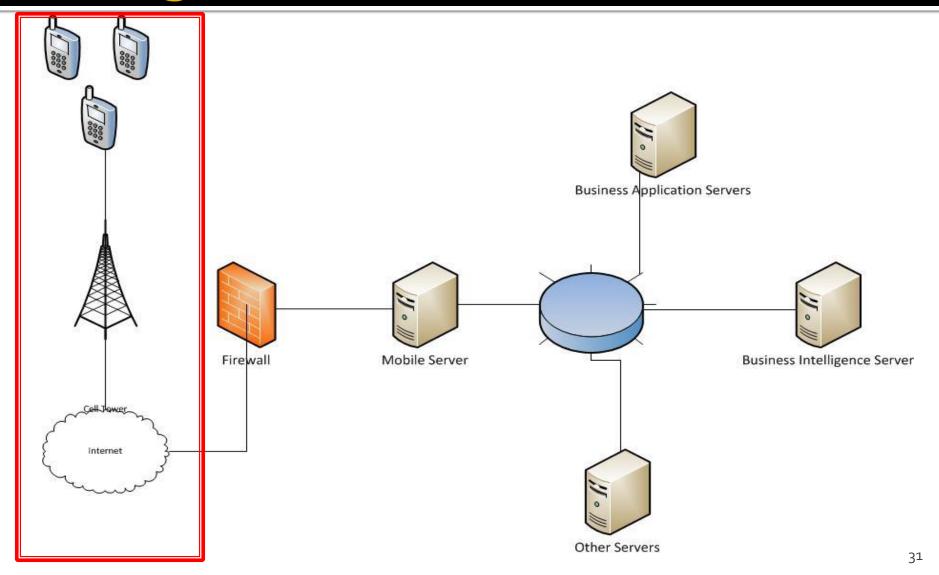

# **Statechart Diagram**

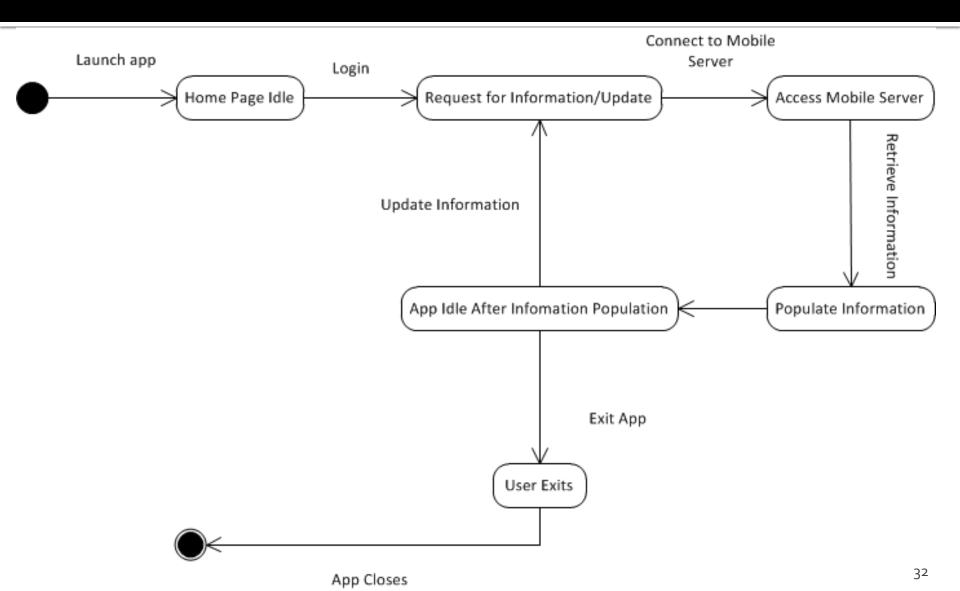

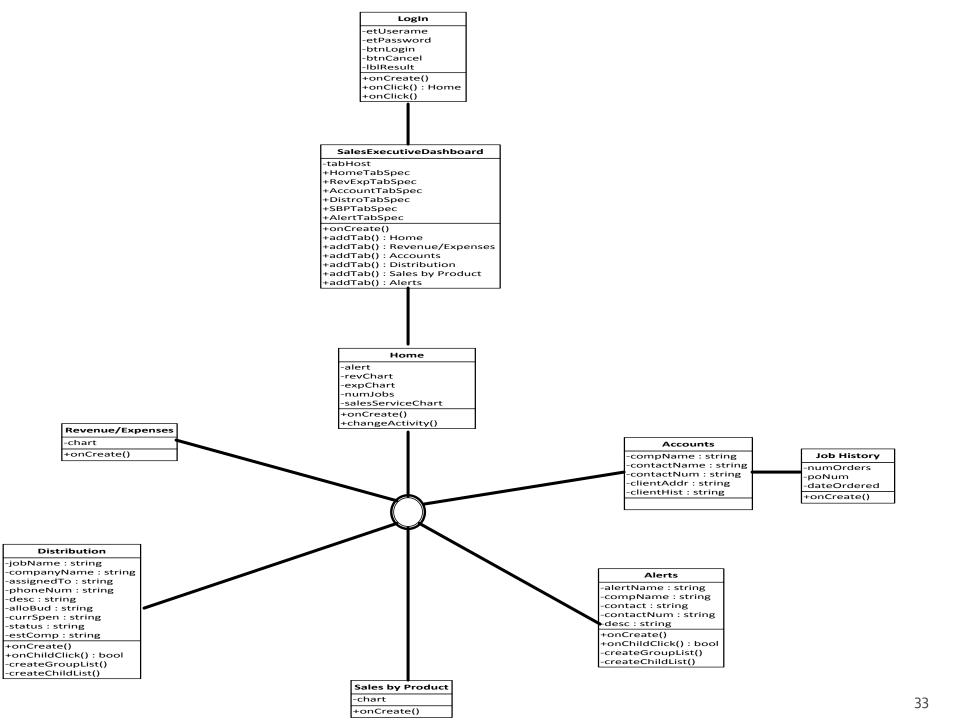

# **Mobile Device Middleware**

- Sybase: Sybase Unwired Platform
  - Exchange data from backend systems
    - Databases
    - Web Servers
    - Graphical Modeling
  - Create Applications
  - Enhanced Data Security

# **Mobile Device Program Design**

- Sales Executive Dashboard App
  - TabHost
  - Scrollable Tabs
  - Stock Pictures
    - Pie Chart
    - Revenue and Expense Chart
  - Expandable List
  - Various Android Commands and XML

# **Pilot Project Testing (Sketches)**

Rev / Exp Distri Rallos Sales Top = Brodict Accounts Top Sales TOP => 7 Distri Home by how Accounte Product Alerts Prolant Yr only if alerts Rev chart Mergin (Quit) EXP Chart Rev (Qurt) Exp (Qurt) SBP

#### **Pilot Project Testing (Sketches)**

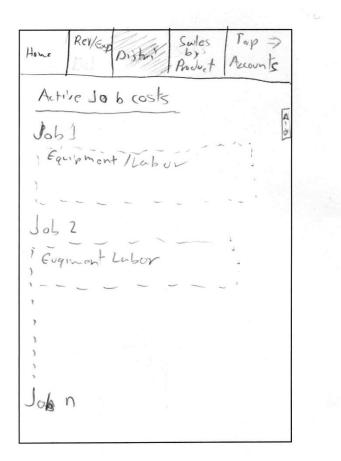

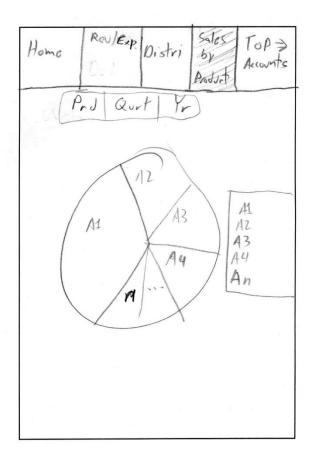

## **Pilot Project Testing (Sketches)**

Rev/Exp Distri Salas 100 Itome 6V Accords Proch op 5 client dient List (lien]

Rev/Exp Sales Top Alers Distri by Accounts Provor Rank (critical / High) Overbudget Projects Missed Deadlines Delay Sales Deuls Delinquent Payments

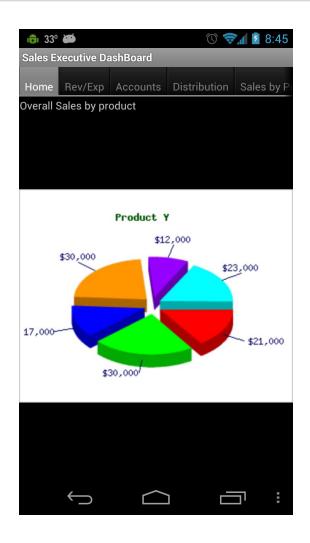

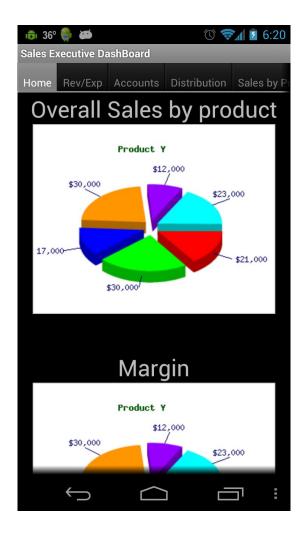

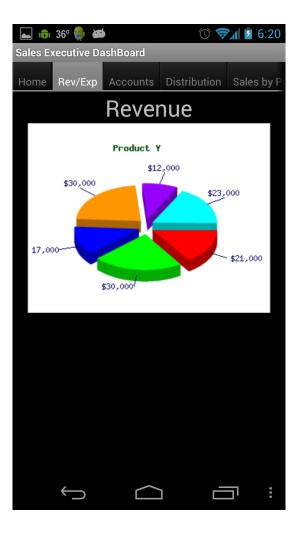

|         | 30- 🐖 🗰     |          | 0 📚          | 0.20       |
|---------|-------------|----------|--------------|------------|
|         | ving coroor | abot     |              |            |
| Sales E | xecutive Da | isnBoard | _            |            |
| Home    | Rev/Exp     | Accounts | Distribution | Sales by P |
|         |             |          |              |            |
|         |             |          |              |            |
|         |             |          |              |            |
|         |             |          |              |            |
|         |             |          |              |            |
|         |             |          |              |            |
|         |             |          |              |            |
|         |             |          |              |            |
|         |             |          |              |            |
|         |             |          |              |            |
|         |             |          |              |            |
|         |             |          |              |            |
|         |             |          |              |            |
|         |             |          |              |            |
|         |             |          |              |            |
|         |             |          |              |            |
|         |             |          |              |            |
|         |             |          |              |            |
|         |             |          |              |            |
|         |             |          |              |            |
|         |             |          |              |            |
|         |             |          |              |            |
|         |             |          |              |            |
|         | 4           | $\sim$   |              | <b>ה</b> : |
|         | $\sim$      |          |              | : :        |

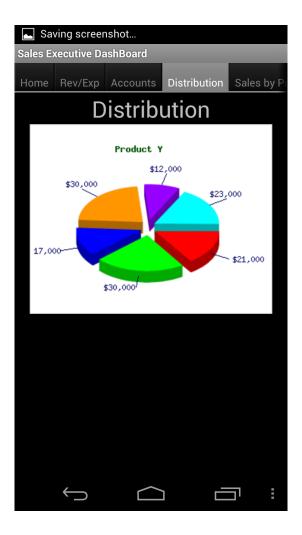

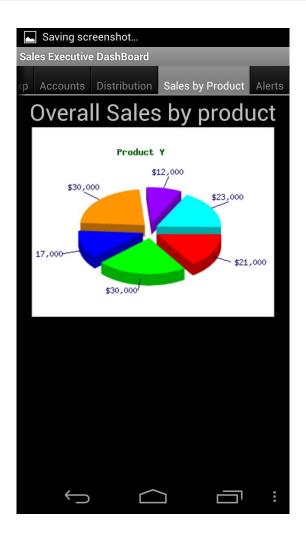

| Saving scr                | eenshot      |                  |        |
|---------------------------|--------------|------------------|--------|
| Sales Executive DashBoard |              |                  |        |
| xp Accounts               | Distribution | Sales by Product | Alerts |
| Empty set                 |              |                  |        |
|                           |              |                  |        |
|                           |              |                  |        |
|                           |              |                  |        |
|                           |              |                  |        |
|                           |              |                  |        |
|                           |              |                  |        |
|                           |              |                  |        |
|                           |              |                  |        |
|                           |              |                  |        |
|                           |              |                  |        |
|                           |              |                  |        |
|                           |              |                  |        |
| Ĵ                         | $\square$    |                  | =      |

| 👼 44° 🜉 🎨 ळ               | 🕚 家 🖬 💈 7:14 |
|---------------------------|--------------|
| Sales Executive DashBoard |              |
| Please enter your login   |              |
| Login:                    |              |
| Username                  |              |
| Password:                 |              |
| Password                  |              |
| Login                     |              |
| Cancel                    |              |
|                           |              |
|                           |              |
|                           |              |
|                           |              |
|                           |              |
|                           |              |
|                           |              |
|                           |              |
|                           |              |
|                           |              |
|                           |              |
|                           |              |
|                           |              |

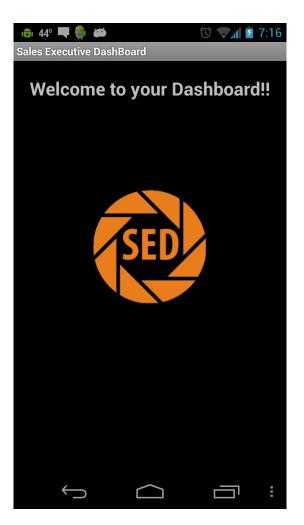

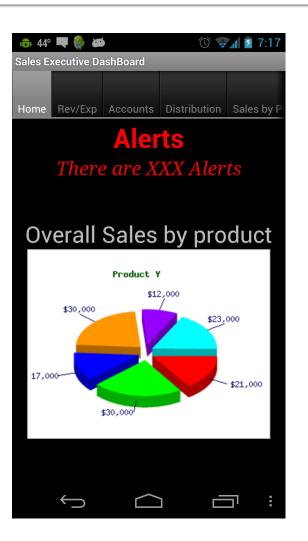

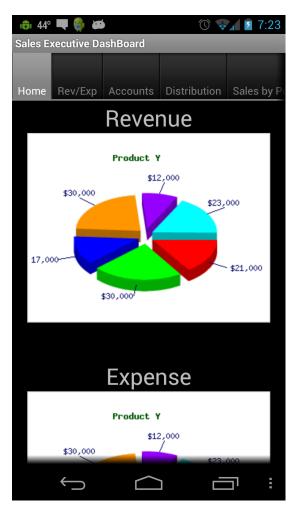

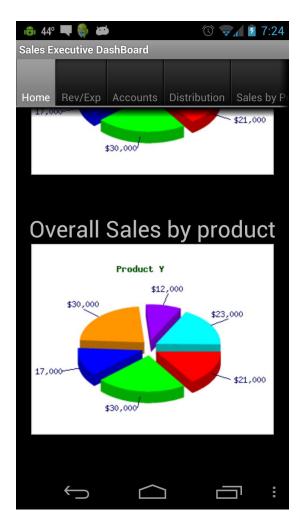

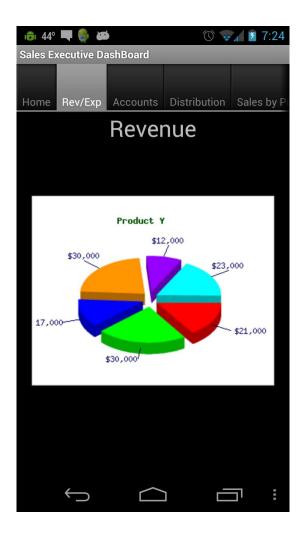

| 10 44                     | 👼 44° 🗮 🤤 🗃 🕚 🕚 👽 🕼 27:25 |          |              |            |
|---------------------------|---------------------------|----------|--------------|------------|
| Sales Executive DashBoard |                           |          |              |            |
|                           |                           |          |              |            |
| Home                      | Rev/Exp                   | Accounts | Distribution | Sales by P |
| Computer World USA        |                           |          |              |            |
| Contac                    |                           | John I   | Doe          |            |
| Name:                     |                           |          |              |            |
| Phone                     |                           | (260)5   | 55-5555      |            |
| Numb<br>Addres            | ••••                      | 100 M    | lain Ot      |            |
| Addres                    | SS.                       |          | lain St.     |            |
|                           |                           | 12345    | yne, IN      |            |
| Job Hi                    | eton/                     | 8 jobs   |              |            |
|                           | -                         | -        |              |            |
|                           | BOD'S C                   | omputer  | Snack        |            |
|                           | Biggest                   | Loser    |              |            |
|                           | Joe Schmoe's Palace       |          |              |            |
|                           | Skyrim Chiropractor       |          |              |            |
|                           | Normar                    | ndy Inc. |              |            |
|                           |                           |          |              |            |
|                           | Ĵ                         | $\frown$ |              | ים         |

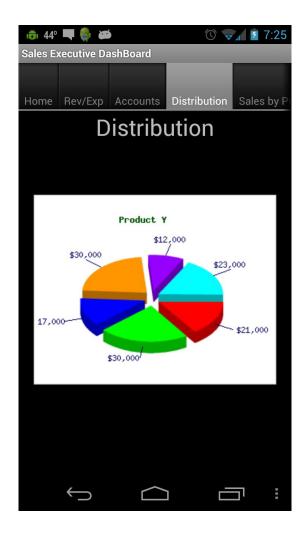

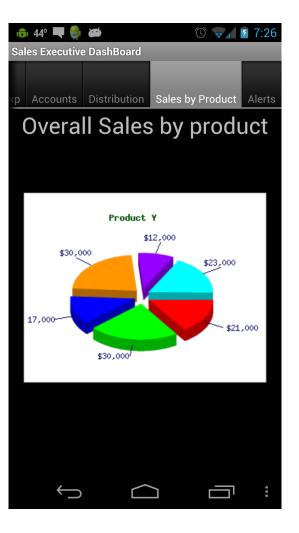

| 👼 44° 🛡 🎒        |               |                   | 7:27     |
|------------------|---------------|-------------------|----------|
|                  | DeeleDeerd    |                   | / 1.21   |
| Sales Executive  | e DashBoard   |                   |          |
|                  |               |                   |          |
| xp Accounts      | Distribution  | Sales by Product  | Alerts   |
| Behind Schedule  |               |                   |          |
| Company:         | Com           | outer World USA   |          |
| Contact<br>Name: | John          | Doe               |          |
| Phone<br>Number: | (260)555-5555 |                   |          |
| Description:     | Sumi          | mary of why the j | ob is be |
| Overk            | oudget        |                   |          |
| Company:         | Bob's         | Computer Shacl    | k        |
| Contact<br>Name: | Bob S         | Smith             |          |
| Phone<br>Number: | (260)         | 555-5555          |          |
| Description:     | Sumi          | mary of why it wa | s overb  |
| Jeliq            | uent Paym     | nents             |          |
| $\leftarrow$     |               |                   | :        |

#### Lessons Learned

- Employees have gained Android programming knowledge
- Learned how to innovate executive dashboard layouts for mobile devices
- Learned how integrate Android operating systems with SAP software.

#### Summary

The Sales Executive Dashboard App project was a complete success. We were able to innovate the dashboard layout to fit on a mobile screen. As well, as arrange information into a convenient way for executives to read. The Executives were thoroughly impressed with the App and its ease of use and the information available with the app. There are talks in the upper echelon of making the app publically available.

#### Reference

|                 | C. Pearce, "Executive Statement,"                                                                                           |
|-----------------|----------------------------------------------------------------------------------------------------|
|                 | http://www.csgcares.com/company/executive-statement/. [Accessed 10/22/12]                                                   |
|                 | ArcGis, "Executive Dashboard (ArcGIS 10.1),"                                                                                |
|                 | http://www.arcgis.com/home/item.html?id=9c31136ff6f54dfb9oedbc74fo8573ed. [Accessed 11/29/12]                               |
| • • • • • • •   | com-tec-co, "Business Steering Reinforcement via Mobile Dashboard App" http://mobile.com-tec-co.com/case-                   |
|                 | studies/executive-dashboard/. [Accessed 11/29/12]                                                                           |
| •               | mitre, "Risk Management - Tools and Techniques/Risk                                                                         |
|                 | Matrix," http://www.mitre.org/work/sepo/toolkits/risk/ToolsTechniques/RiskMatrix.html. [Accessed 10/8/12]                   |
| • • • • • • • • | elinux, "Android Architecture,"                                                                                             |
|                 | http://elinux.org/images/c/c2/Android-system-architecture.jpg. [Accessed 10/23/12]                                          |
| • • • • • • •   | SAP: Sybase, "Sybase Unwired Platform,"                                                                                     |
|                 | http://www.sybase.com/products/mobileenterprise/sybaseunwiredplatform. [Accessed 11/6/12]                                   |
|                 | Dundas, "Powerful Mobile Apps," http://www.dundas.com/dashboard/features/mobile.aspx. [Accessed 12/6/12]                    |
|                 | Salesforce"CRM and Cloud Computing To Grow Your Business," http://www.salesforce.com/. [Accessed 12/6/12]                   |
| •               | "Cisco Mobile Office: A Flexible, Feature-Rich Fixed-Mobile Communications Solution,"                                       |
|                 | http://www.cisco.com/en/US/solutions/collateral/ns341/ns523/ns519/solutions_overview_cisco_mobile_office_fl                 |
|                 | exible_feature_rich_fixed_mobile_communications_solution.html. [Accessed 12/6/12]                                           |
| •               | Dundas, "Powerful Mobile Apps," http://www.dundas.com/dashboard/features/mobile.aspx. [Accessed 12/6/12]                    |
| •               | AndroidPeople, "Android TabHost Tutorial," http://www.androidpeople.com/android-tabhost-tutorial-part-1.                    |
|                 | [Accessed 10/31/12]                                                                                                    |
|                 | Dan, "Scrolling Tabs in Android," http://blog.uncommons.org/2011/04/18/scrolling-tabs-in-android/. [Accessed                |
|                 | 11/1/12]<br>NDia Chart ((http://www.incomedia.org/who.com/oto-chart/incomedia.org/wie-chart.comedia.org/ [Accessed on (oto- |
| -               | "Pie Chart," http://www.jpowered.com/php-scripts/pie-chart/images/pie-chart-small.png. [Accessed 11/1/12]                   |
| •               | Dundas, "Revenue and Expense Chart," http://www.dundas.com/Libraries/DV_Gallery/013BarChart.png.                            |
| _               | [Accessed 12/5/12]                                                                                                    |
| •               | G. Paller, "Expandable list and checkboxes revisited,"                                                                      |
|                 | http://mylifewithandroid.blogspot.com/2010/12/expandable-list-and-checkboxes.html. [Accessed 11/22/12]                      |

Android, "Android Developers," http://developer.android.com/index.html. [Accessed 10/31/12]